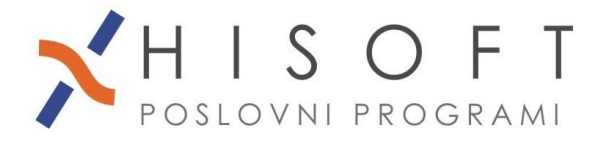

## **NASTAVITVE V PROGRAMU, ČE ZAČNEMO VODITI DOPUST SREDI LETA**

- **1.** V šifrantu *Določila* poiščemo določilo za letni dopust in v vnos z opisom *Tip določila* vpišemo **LD01;** ter shranimo nastavitev.
- **2.** Če želimo, da se dopust izpisuje na plačilni listi, potem pod *Vzdrževanje->Nastavitve naziva- >zavihek Plačilna lista,* v vnos z opisom *Izpis dopustov, salda ur* vpišemo **DOPUSTI** ali pa **DOPUSTISN**, če želimo da se ločeno izpiše ostanek starega in novega dopusta. Če želite, da se dopust izpiše v DNEVIH, potem vključite še nastavitev *Izpis dopusta v dnevih*.

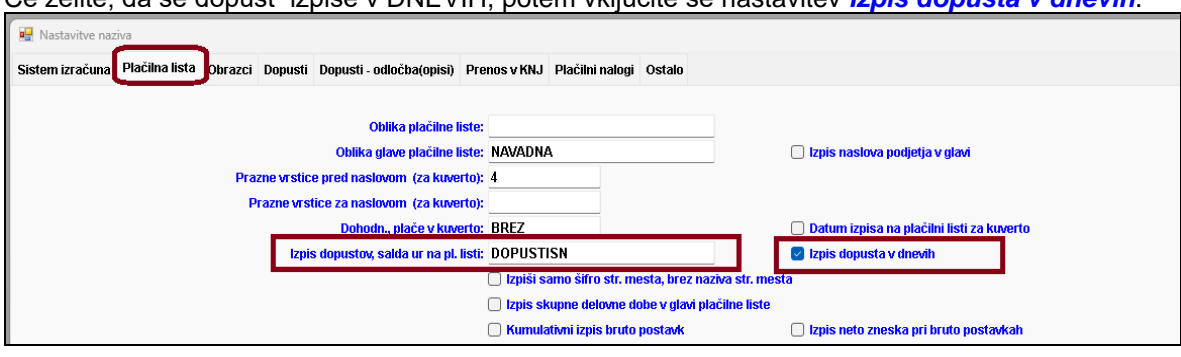

- 3. Iz menuja izberemo Vzdrževanje->Nastavitev naziva->zavihek Dopusti, postavimo se na vnos z opisom *Določila za dopust* in naredimo naslenje korake:
	- pritisnemo *F3*,
	- s *Preslednico* označimo vsa določila za dopust,
	- pritisnemo *Enter* in
	- kliknemo na gumb *Shrani* na dnu forme.
- **4.** Z ukazom *Dodatni izpisi->Dopusti delavcev – količina, porabljeno, ostanek* izpišemo število ur koriščenega dopusta. Za tip izpisa izberemo *iz Plačilnih list*. Tako za vsakega delavca, za vsak mesec v izbranem letu dobimo količino porabljenega dopusta.
- **5.** Z ukazom *Delo->Dopusti delavcev->Količina dopusta* odpremo formo za vpisovanje količine dopustov delavcev.

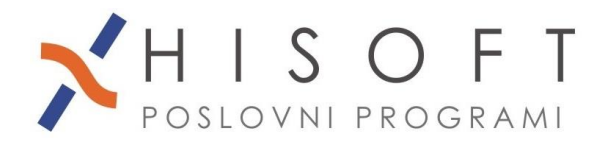

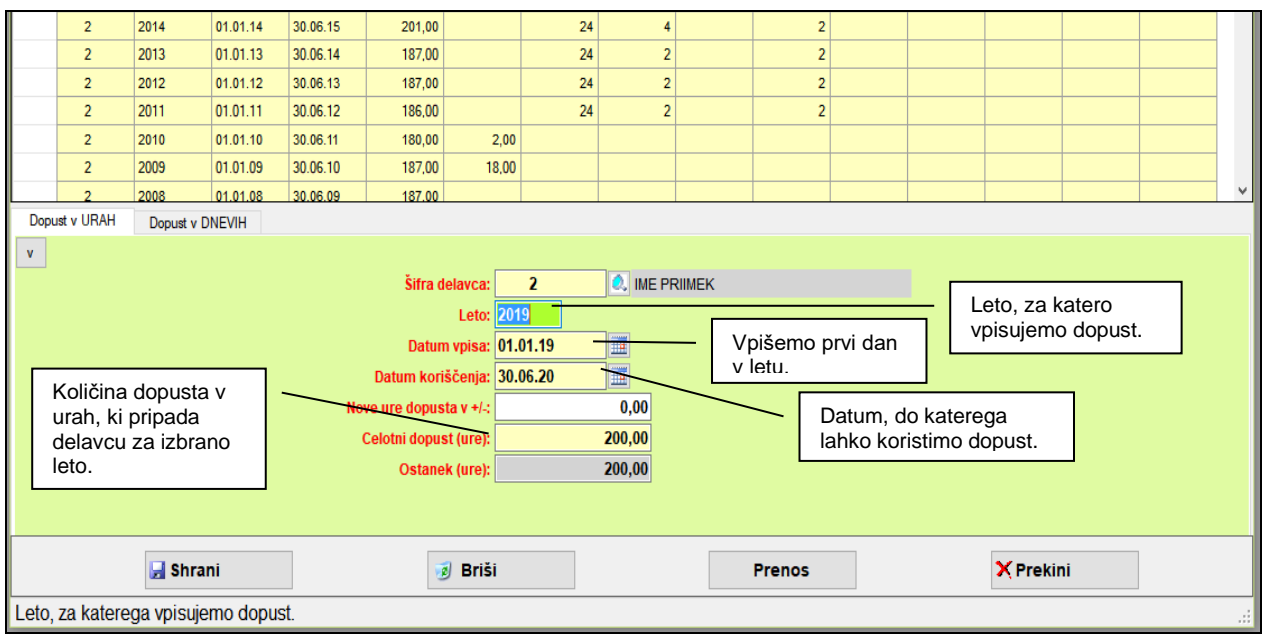

Slika 1

Kako vpisujemo količino dopusta, je prikazano na *Sliki 1*.

Če vpisujemo dopust za lansko leto, potem v vnos *Celotni dopust*, vpišemo ostanek dopusta v urah iz preteklega leta na dan 1.1. tekočega leta.

Na zavihku *Dopust v DNEVIH* pa vpišemo ostanek dopusta v dnevih v vnos z opisom *Skupaj sorazmer. Del dopusta*. Isto vrednost program potem vpiše še v vnos z opisom *Ostanek* (glejte sliko 1.1).

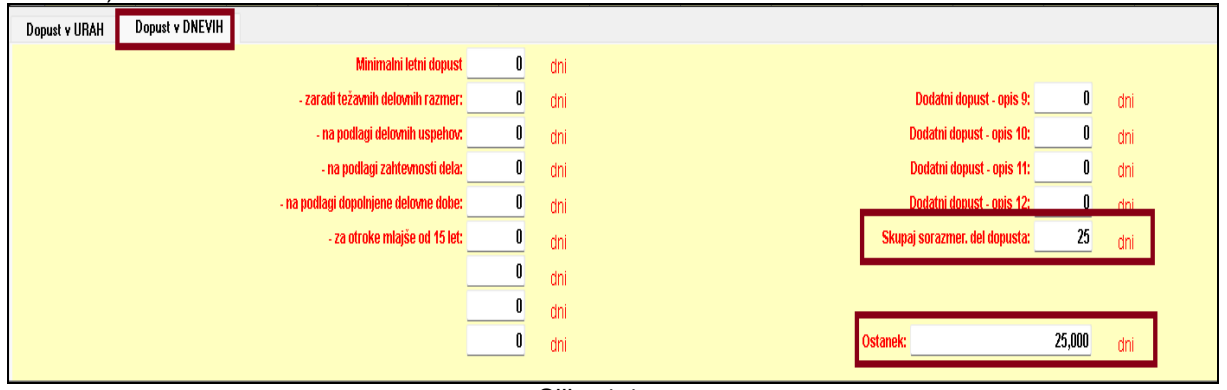

- Slika 1.1
- **6.** Količino že porabljenega dopusta, za vsak mesec posebej, vpišemo pod *Delo->Dopusti delavcev->Koriščenje dopusta.* Pri tem si pomagamo z izpisom iz točke 4).

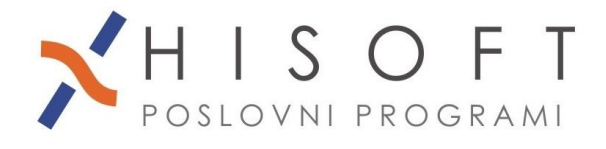

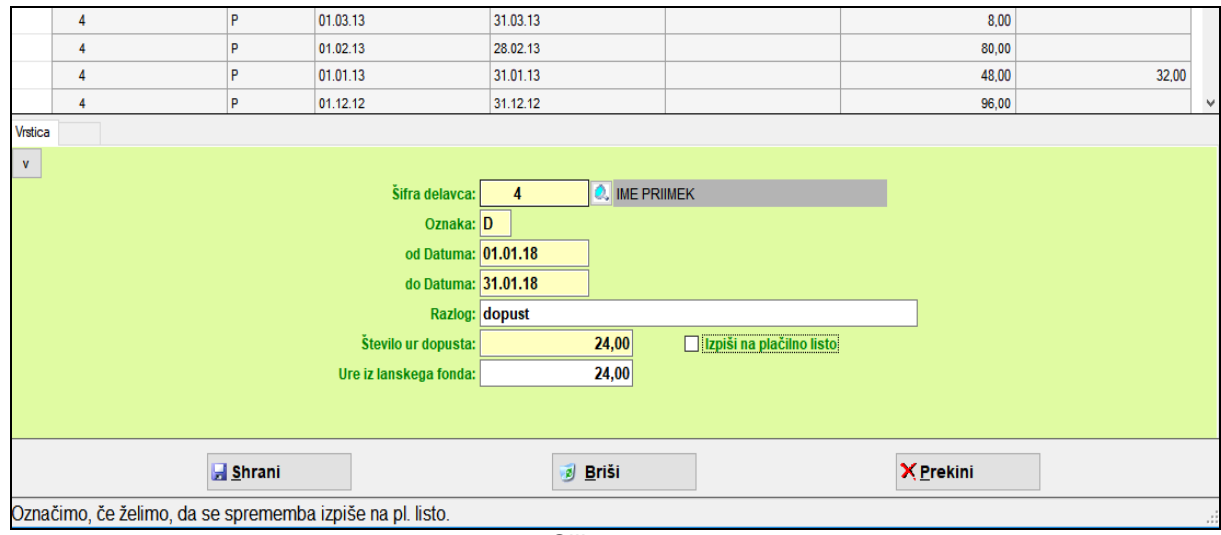

Slika 2

Namesto ročnega vnosa, lahko uporabite funkcijo, ki se nahaja pod *Pomoč->Vpis dnevov dopusta v obračunane plače, vpis dopusta v tabelo dopusti, ČE ŠE NE VODIMO DOPUSTA* .